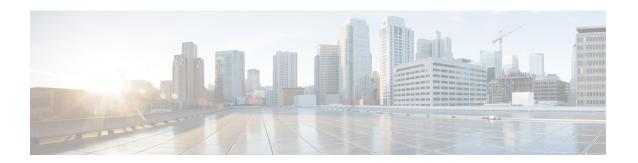

# **Cable DHCP Leasequery**

First Published: February 14, 2008 Last Updated: November 29, 2010

This document describes the Dynamic Host Configuration Protocol (DHCP) Leasequery feature on the Cisco cable modem termination system (CMTS) router.

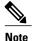

Cisco IOS Release 12.2(33)SCA integrates support for this feature on the Cisco CMTS routers. This feature is also supported in Cisco IOS Release 12.3BC, and this document contains information that references many legacy documents related to Cisco IOS 12.3BC. In general, any references to Cisco IOS Release 12.3BC also apply to Cisco IOS Release 12.2SC.

### **Finding Feature Information**

Your software release may not support all the features documented in this module. For the latest feature information and caveats, see the release notes for your platform and software release. To find information about the features documented in this module, and to see a list of the releases in which each feature is supported, see the Feature Information Table at the end of this document.

Use Cisco Feature Navigator to find information about platform support and Cisco software image support. To access Cisco Feature Navigator, go to <a href="http://tools.cisco.com/ITDIT/CFN/">http://tools.cisco.com/ITDIT/CFN/</a>. An account on <a href="http://tools.cisco.com/ITDIT/CFN/">http://tools.cisco.com/ITDIT/CFN/</a>. An account on <a href="http://tools.cisco.com/ITDIT/CFN/">http://tools.cisco.com/ITDIT/CFN/</a>. An account on <a href="http://tools.cisco.com/ITDIT/CFN/">http://tools.cisco.com/ITDIT/CFN/</a>. An account on <a href="http://tools.cisco.com/ITDIT/CFN/">http://tools.cisco.com/ITDIT/CFN/</a>. An account on <a href="http://tools.cisco.com/ITDIT/CFN/">http://tools.cisco.com/ITDIT/CFN/</a>. An account on <a href="http://tools.cisco.com/ITDIT/CFN/">http://tools.cisco.com/ITDIT/CFN/</a>. An account on <a href="http://tools.cisco.com/">http://tools.cisco.com/</a>. Tools.cisco.com/<a href="http://tools.cisco.com/">http://tools.cisco.com/</a>. Tools.cisco.com/<a href="http://tools.cisco.com/">http://tools.cisco.com/</a>. Tools.cisco.com/<a href="http://tools.cisco.com/">http://tools.cisco.com/</a>. Tools.cisco.com/<a href="http://tools.cisco.com/">http://tools.cisco.com/</a>. Tools.cisco.com/<a href="http://tools.cisco.com/">http://tools.cisco.com/</a>. Tools.cisco.com/<a href="http://tools.cisco.com/">http://tools.cisco.com/</a>. Tools.cisco.com/<a href="http://tools.cisco.com/">http://tools.cisco.com/</a>. Tools.cisco.com/<a href="http://tools.cisco.com/">http://tools.cisco.com/</a>. Tools.cisco.com/<a href="http://tools.cisco.com/">http://tools.cisco.com/</a>. Tools.cisco.com/<a href="http://tools.cisco.com/">http://tools.cisco.com/</a>. Tools.cisco.com/<a href="http://tools.cisco.com/">http://tools.cisco.com/<a href="http://tools.cisco.com/">http://tools.cisco.com/<a href="http://tools.cisco.com/">http://tools.cisco.com/<a href="http://tools.cisco.com/">http://tools.cisco.com/<a href="http://tools.cisco.com/">http://tools.cisco.com/<a href="http://tools.cisco.com/">http://tools.cisco.com/<a href="h

### **Contents**

- Prerequisites for Cable DHCP Leasequery, page 2
- Restrictions for Cable DHCP Leasequery, page 2
- Information About Cable DHCP Leasequery, page 2
- How to Configure Filtering of Cable DHCP Leasequery Requests, page 4
- Configuration Examples for Filtering of DHCP Leasequery, page 8
- Troubleshooting, page 10
- Additional References, page 10
- Feature Information for Cable DHCP Leasequery, page 11

### **Prerequisites for Cable DHCP Leasequery**

- The Cisco CMTS router must be running Cisco IOS Release 12.2(15)BC1d or Cisco IOS Release 12.2(15)BC2b or Cisco IOS Release 12.2(33)SCA or a later release.
- You must configure a cable interface with the **cable source-verify dhcp** command and the **no cable arp** command before the Cisco CMTS router can enable DHCP Leasequery. Lease queries are sent to the DHCP server or to a configured alternate server.

To divert DHCP Leasequeries to a specific server, you must use the cable **source-verify dhcp server** ipaddress command and the **no cable arp** command before the Cisco CMTS router is enabled for DHCP Leasequery. Only one alternate server may be configured.

• You must configure the **cable ipv6 pd-route** command when IPv6 Customer Premise Equipment (CPE) routers are deployed on the Cisco CMTS router.

## **Restrictions for Cable DHCP Leasequery**

- Leasequeries are sent to the DHCP server unless an alternate server is configured.
- Only one alternate server can be configured.
- Users are responsible for the synchronization of the DHCP server and the configured alternate server.
- If the configured alternate server fails, leasequery requests are *not* returned to the DHCP server.
- Only one IA\_IADDR is supported per client. If the leasequery returns multiple results, only the IA\_ADDR matching the query is added to the Cisco CMTS subscriber database.
- The Cisco CMTS will not verify the source of the IPv6 link-local address of a CPE.

## **Information About Cable DHCP Leasequery**

Problems can occur, though, when viruses, denial of service (DoS) attacks, and theft-of-service attacks begin scanning a range of IP addresses, in an attempt to find unused addresses. When the Cisco CMTS router is verifying unknown IP addresses, this type of scanning generates a large volume of DHCP leasequeries, which can result in the following problems:

- High CPU utilization on the Cisco CMTS router PRE card.
- High utilization on the DHCP servers, resulting in a slow response time or no response at all.
- Packets can be dropped by the Cisco CMTS router or DHCP server (or configured alternate server).
- Lack of available bandwidth for other customers on the cable interface.

To prevent such a large volume of leasequery requests on cable interfaces, you can enable filtering of these requests on upstream interfaces, downstream interfaces, or both. When the Cable DHCP Leasequery feature is enabled, the Cisco CMTS allows only a certain number of DHCP leasequery requests for each service ID (SID) on an interface within the configured interval time period. If an SID generates more Leasequeries than the maximum, the router drops the excess number of requests until the next interval period begins.

You can configure both the number of allowable DHCP leasequery requests and the interval time period, so as to match the capabilities of your DHCP server (or configured alternate server) and cable network.

To configure the Cisco CMTS router to send DHCP leasequery requests to the DHCP server, use the **cable source-verify dhcp** and **no cable arp** commands. Unknown IP addresses that are found in packets for customer premises equipment (CPE) devices that use the cable modems on the cable interface are verified. The DHCP server returns a DHCP ACK message with the DHCP relay information and lease information of the CPE device that has been assigned this IP address, if any.

When **cable source-verify dhcp** and **no cable arp** commands are configured, DHCP leasequery is sent for downstream packets to verify unknown IP addresses within the IP address range configured on the cable bundle interface.

For DHCP leasequery to work in the downstream direction, the Cisco Network Registrar (CNR) should be made aware of the DHCP Option 82. This is required to make the CMTS map the CPE IP address to the correct CM. To do this, configure the **ip dhcp relay information option** command on the bundle interface to insert service class relay agent option into the DHCP DISCOVER messages. When the configuration is in place, during DHCP DISCOVER the values of DHCP Option 82 is cached by the CNR and is returned to the CMTS on any subsequent DHCP leasequery for that IP address.

To configure the Cisco CMTS router to divert DHCP leasequery requests to a server other than the DHCP server, use the **cable source-verify dhcp server ipaddress** and **no cable arp** commands.

The Cisco CMTS supports two types of DHCP leasequery implementation, Cisco standard compliant DHCP leasequery and RFC 4388 standard compliant DHCP leasequery. These two standards differ mostly in the identifiers used to query or respond to the DHCP Server. You can choose between these two implementations depending on which standard is supported on your DHCP Server.

Use the **ip dhcp compatibility lease-query client** {cisco | standard} command to configure the Cisco CMTS in either Cisco mode or RFC 4388 standard mode.

For more information about this command, see the "DHCP Commands" chapters in the *Cisco IOS IP Addressing Services Command Reference*, Release 12.2 at the following URL: http://www.cisco.com/en/US/docs/ios/ipaddr/command/reference/iad book.html.

### **DHCP MAC Address Exclusion List**

The Cisco IOS Release 12.3(13)BC introduces the ability to exclude trusted MAC addresses from the standard DHCP source verification checks, as supported in earlier Cisco IOS releases for the Cisco CMTS. This feature enables packets from trusted MAC addresses to pass when otherwise packets would be rejected with standard DHCP source verification. This feature overrides the cable source-verify command on the Cisco CMTS for the specified MAC address, yet maintains overall support for standard and enabled DHCP source verification processes. This feature is supported on the Performance Routing Engine 1 (PRE1), PRE2, and PRE4 modules on the Cisco uBR10012 router chassis.

To enable packets from trusted source MAC addresses in DHCP to pass without source verification checks, use the cable trust command in global configuration mode. To remove a trusted MAC address from the MAC exclusion list, use the no form of this command. Removing a MAC address from the exclusion list subjects all packets from that source to standard DHCP source verification.

For more information on the cable trust command, see the Cisco IOS CMTS Cable Command Reference Guide .

### **Unitary DHCPv6 Leasequery**

The Cisco IOS Release 12.2(33)SCF1 introduces support for unitary DHCPv6 leasequery protocol (RFC 5007) on the Cisco CMTS routers for upstream IPv6 source verification. This protocol verifies the authenticity of the IPv6 CPE behind a home or small office cable deployment.

If the IPv6 source verification fails on the router and the **cable ipv6 source-verify dhcp** and **no cable nd** commands are configured on the bundle interface or subinterface, the Cisco CMTS triggers a unitary DHCPv6 leasequery to the Cisco Network Registrar (CNR). If a valid leasequery response is received from the CNR, the Cisco CMTS adds the CPE to its subscriber database and allows future traffic for the CPE.

The primary use of the unitary DHCPv6 leasequery protocol on the Cisco CMTS router is to recover lost CPE data including the Prefix Delegation (PD) route. The IPv6 CPE data can be lost from the Cisco CMTS in several ways. For example, PD route loss can occur during a Cisco CMTS reload.

The unitary DHCPv6 leasequery protocol also supports the following:

- DHCPv6 leasequery protocol.
- Rogue client database for failed source-verify clients.
- DHCPv6 leasequery filters.
- DHCPv6 leasequeries to a specific DHCPv6 server.

# How to Configure Filtering of Cable DHCP Leasequery Requests

Use the following procedures to configure the filtering of DHCP Leasequery requests on the Cisco CMTS downstreams and upstreams:

### **Enabling DHCP Leasequery Filtering on Downstreams**

Use the following procedure to start filtering DHCP leasequeries on all downstreams of a cable interface.

#### **DETAILED STEPS**

|        | Command or Action          | Purpose                            |
|--------|----------------------------|------------------------------------|
| Step 1 | enable                     | Enables privileged EXEC mode.      |
|        | Example:                   | • Enter your password if prompted. |
|        | Router> enable             |                                    |
| Step 2 | configure terminal         | Enters global configuration mode.  |
|        | Example:                   |                                    |
|        | Router# configure terminal |                                    |

|        | Command or Action                                                     | Purpose                                                                                                    |
|--------|-----------------------------------------------------------------------|----------------------------------------------------------------------------------------------------|
| Step 3 | cable source-verify leasequery-filter downstream threshold interval   | Enables leasequery filtering on all downstreams on the specified bundle interface, using the specified <i>threshold</i> and <i>interval</i> values. |
|        | Example:                                                              |                                                                                                    |
|        | Router(config)# cable source-verify leasequery-filter downstream 5 10 |                                                                                                    |
| Step 4 | end                                                                   | Exits configuration mode and returns to privileged EXEC mode.                                                                                       |
|        | Example:                                                              |                                                                                                    |
|        | Router(config)# end                                                   |                                                                                                    |

## **Enabling DHCP Leasequery Filtering on Upstreams**

Use the following procedure to start filtering DHCP Leasequeries on all upstreams on a bundle interface.

### **DETAILED STEPS**

|        | Command or Action                                                 | Purpose                                                                                                    |
|--------|-------------------------------------------------------------------|----------------------------------------------------------------------------------------------------|
| Step 1 | enable                                                            | Enables privileged EXEC mode.                                                                                                    |
|        | Example:                                                          | • Enter your password if prompted.                                                                                                    |
|        | Router> enable                                                    |                                                                                                    |
| Step 2 | configure terminal                                                | Enters global configuration mode.                                                                                                    |
|        | Example:                                                          |                                                                                                    |
|        | Router# configure terminal                                        |                                                                                                    |
| Step 3 | interface bundle bundle-no                                        | Enters interface configuration mode for the specified bundle interface.                                                                           |
|        | Example:                                                          |                                                                                                    |
|        | Router(config)# interface bundle 1                                |                                                                                                    |
| Step 4 | cable source-verify leasequery-filter upstream threshold interval | Enables leasequery filtering on all upstreams on the specified bundle interface, using the specified <i>threshold</i> and <i>interval</i> values. |
|        | Example:                                                          | Note The cable source-verify leasequery-filter upstream command can only be configured under bundle interface.                                    |
|        | Router(config-if)# cable source-verify                            |                                                                                                    |

|        | Command or Action              | Purpose                                                                                                    |
|--------|--------------------------------|----------------------------------------------------------------------------------------------------|
|        | leasequery-filter upstream 2 5 | Note Repeat step 3 and step 4 to enable the filtering of DHCP Leasequeries on the upstreams for other bundle interfaces.  Master and slave interfaces in a cable bundle must be configured separately. |
| Step 5 | end                            | Exits interface configuration mode and returns to privileged EXEC mode.                                                                                                    |
|        | Example:                       |                                                                                                    |
|        | Router(config-if)# end         |                                                                                                    |

### **Configuring Unitary DHCPv6 Leasequery Filtering**

Use the following procedure to configure the Cisco CMTS router to send Leasequeries to a DHCP server to verify the authenticity of the IPv6 CPE. You can also enable filtering of these requests to prevent large volumes of Leasequery requests on the bundle interfaces. Similarly, the number of allowable Leasequery requests and the interval time period can also be configured.

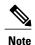

When the leasequery timer expires, only the IPv4 static CPE is automatically removed from the host database.

#### **Before You Begin**

- Disable the IPv6 Neighbor Discovery (ND) Gleaning feature using the **no** form of the **cable nd** command in bundle interface configuration mode before configuring the unitary DHCPv6 leasequery protocol. For details on IPv6 ND gleaning, see IPv6 on Cable feature guide.
- Configure the **cable ipv6 source-verify dhcp** command, introduced from Cisco IOS Release 12.2(33)SCF1 onwards, under the Cisco CMTS bundle or bundle subinterface to enable the unitary DHCPv6 leasequery protocol.
- In the cable ipv6 pd-route {enclosing-route | prefix-length} bundle-interface command, enclosing-route | prefix-length parameters should not be the same as IA\_PD request and should be configured as a large prefix to include all the pd-route prefix for the downstream lease query.
- Use the cable ipv6 source-verify dhcp [server ipv6-address] command for a single DHCP server.
- Use the cable ipv6 source-verify dhcp command without any keywords for multiple DHCP servers.

### **DETAILED STEPS**

|        | Command or Action | Purpose                       |
|--------|-------------------|-------------------------------|
| Step 1 | enable            | Enables privileged EXEC mode. |

|        | Command or Action                                                              | Purpose                                                                                                    |
|--------|--------------------------------------------------------------------------------|----------------------------------------------------------------------------------------------------|
|        |                                                                                | • Enter your password if prompted.                                                                                                    |
|        | Example:                                                                       |                                                                                                    |
|        | Router> enable                                                                 |                                                                                                    |
| Step 2 | configure terminal                                                             | Enters global configuration mode.                                                                                                    |
|        | Example:                                                                       |                                                                                                    |
|        | Router# configure terminal                                                     |                                                                                                    |
| Step 3 | interface bundle bundle-no                                                     | Enters interface configuration mode for the specified bundle interface.                                                                                                    |
|        | Example:                                                                       |                                                                                                    |
|        | Router(config)# interface bundle 1                                             |                                                                                                    |
| Step 4 | cable ipv6 source-verify orcable ipv6 source-verify dhcp [server ipv6-address] | Enables leasequery filtering on the specified bundle interface<br>and verifies the IP address with multiple DHCPv6 servers.<br>or Enables leasequery filtering on the specified bundle |
|        | Example:                                                                       | interface and verifies the IP address with a specified DHCPv6 server.                                                                                                    |
|        | Router(config-if)# cable ipv6 source-verify or                                 | Server.                                                                                                    |
|        | Router(config-if) # cable ipv6 source-verify dhcp server 2001:DB8:1::1         |                                                                                                    |
| Step 5 | cable ipv6 source-verify leasetimer value                                      | Enables leasequery timer on the specified bundle interface, for the Cisco CMTS to check its internal CPE database for                                                                  |
|        | Example:                                                                       | IPv6 addresses whose lease time has expired.                                                                                                    |
|        | Router(config-if)# cable ipv6 source-verify leasetimer 200                     |                                                                                                    |
| Step 6 | cable ipv6 source-verify leasequery-filter threshold interval                  | Enables filtering of the IPv6 leasequery requests.                                                                                                    |
|        | Example:                                                                       |                                                                                                    |
|        | <pre>Router(config-if) # cable ipv6 source-verify leasetimer 5 10</pre>        |                                                                                                    |
| Step 7 | end                                                                            | Exits interface configuration mode and returns to privileged EXEC mode.                                                                                                    |
|        | Example:                                                                       |                                                                                                    |
|        | Router(config-if)# end                                                         |                                                                                                    |
|        |                                                                                |                                                                                                    |

## **Enabling DHCPv6 Leasequery Filtering on Downstreams**

Use the following procedure to start filtering DHCP Leasequeries on all downstreams of a cable interface.

#### **DETAILED STEPS**

|        | Command or Action                                                        | Purpose                                                                                                    |
|--------|--------------------------------------------------------------------------|----------------------------------------------------------------------------------------------------|
| Step 1 | enable                                                                   | Enables privileged EXEC mode.                                                                                                    |
|        | Example:                                                                 | • Enter your password if prompted.                                                                                                    |
|        | Router> enable                                                           |                                                                                                    |
| Step 2 | configure terminal                                                       | Enters global configuration mode.                                                                                                    |
|        | Example:                                                                 |                                                                                                    |
|        | Router# configure terminal                                               |                                                                                                    |
| Step 3 | cable ipv6 source-verify leasequery-filter downstream threshold interval | Enables leasequery filtering on all downstreams on the specified bundle interface, using the specified threshold and interval values: |
|        | Example:                                                                 |                                                                                                    |
|        | Router(config-if)# cable ipv6 source-verify leasetimer 5 10              |                                                                                                    |
| Step 4 | end                                                                      | Exits interface configuration mode and returns to privileged EXEC mode.                                                               |
|        | Example:                                                                 |                                                                                                    |
|        | Router(config-if)# end                                                   |                                                                                                    |

# **Configuration Examples for Filtering of DHCP Leasequery**

This section provides the following examples on how to configure the DHCP leasequery filtering feature:

## **Example: DHCP Leasequery Filtering**

The following example shows an excerpt from a typical configuration of a bundle interface that is configured for filtering DHCP leasequery requests on both its upstream and downstream interfaces:

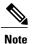

If an alternate server has been configured to receive leasequery requests, the **cable source-verify dhcp** server *ipaddress command* would display in place of the **cable source-verify dhcp** command below.

```
cable source-verify leasequery-filter downstream 5 20

interface bundle 1

cable source-verify dhcp
cable source-verify leasequery-filter upstream 1 5
no cable arp
```

### **Example: Unitary DHCPv6 Leasequery Filtering**

The following example shows how to display the total number of DHCPv6 leasequery requests that have been filtered on the router in Cisco IOS Release 12.2(33)SCF1:

```
Router# show cable leasequery-filter
IPv4 Lease Query Filter statistics for Unknown Sid
Requests Sent : 0 total. 0 unfiltered, 0 filtered
IPv6 Lease Query Filter statistics for Unknown Sid
Requests Sent : 0 total. 0 unfiltered, 0 filtered
```

The following example shows how to display the total number of DHCP leasequery requests that have been filtered on a particular cable interface in Cisco IOS Release 12.2(33)SCF1:

```
Router# show cable leasequery-filter cable 7/0/0

IPv4 Lease Query Filter statistics for Cable7/0/0:
Requests Sent : 0 total. 0 unfiltered, 0 filtered
IPv6 Lease Query Filter statistics for Cable7/0/0:
Requests Sent : 0 total. 0 unfiltered, 0 filtered
```

The following example shows how to display a list of cable modems on a cable interface and the number of DHCP leasequery messages filtered per interface in Cisco IOS Release 12.2(33)SCF1:

#### Router# show cable leasequery-filter cable 7/0/0 requests-filtered

```
    Sid
    MAC Address
    IP Address
    Req-Filtered

    1
    0018.6835.2756
    0.0.0.0
    0

    2
    0025.2e2d.7440
    0.0.0.0
    0

    Sid
    MAC Address
    IP Address
    Req-Filtered

    1
    0018.6835.2756
    2001:DB8:1::1
    0

    2
    0025.2e2d.7440
    2001:DB8:1::2
    0
```

## **Troubleshooting**

The following **debug** commands help you to troubleshoot an improper DHCPv6 leasequery filtering configuration:

- **debug cable ipv6**—Enables debug operation for the IPv6 transactions on a cable interface.
- **debug cable ipv6 db**—Displays debug messages associated with host database transactions.
- debug cable ipv6 dhcp—Displays debug messages associated with DHCPv6 transactions.
- debug cable ipv6 ha—Displays debug messages associated with High Availability (HA) IPv6 transactions.
- debug cable ipv6 lq—Displays debug messages associated with leasequery (LQ) transactions.
- debug cable ipv6 nd—Displays debug messages associated with Neighbor Discovery (ND) transactions.
- **debug cable ipv6 source-verify**—Displays debug messages associated with source verification transactions.

For detailed information on these and other debug commands, see the Cisco IOS CMTS Cable Command Reference Guide .

### **Additional References**

The following sections provide references related to the Cable DHCP Leasequery feature.

#### **Related Documents**

| Related Topic                            | Document Title                                                                                                    |
|------------------------------------------|----------------------------------------------------------------------------------------------------|
| IPv6                                     | IPv6 on Cable                                                                                                    |
| Cisco CMTS Command Reference             | Cisco IOS CMTS Cable Command Reference Guide                                                                                                    |
| Cisco IOS Release 12.2 Command Reference | Cisco IOS Release 12.2 Configuration Guides and Command References, at the following URL: http://www.cisco.com/en/US/docs/ios/12_2/security/command/reference/fsecur_r.html |

### **Standards**

| Standards             | Title                                                                                                    |
|-----------------------|----------------------------------------------------------------------------------------------------|
| SP-RFIv1.1-I09-020830 | Data-over-Cable Service Interface Specifications<br>Radio Frequency Interface Specification, version 1.1 |

#### **MIBs**

| MIBs                                                   | MIBs Link                                                                                                    |
|--------------------------------------------------------|----------------------------------------------------------------------------------------------------|
| No new or modified MIBs are supported by this feature. | To locate and download MIBs for selected platforms, Cisco IOS releases, and feature sets, use Cisco MIB Locator found at the following URL:  http://www.cisco.com/go/mibs |

#### **RFCs**

| RFCs     | Title                                                    |
|----------|----------------------------------------------------------|
| RFC 826  | An Ethernet Address Resolution Protocol (ARP)            |
| RFC 4388 | Dynamic Host Configuration Protocol (DHCP)<br>Leasequery |
| RFC 5007 | Unitary DHCPv6 Leasequery                                |

### **Technical Assistance**

| Description                                                                                                    | Link                                              |
|----------------------------------------------------------------------------------------------------|---------------------------------------------------|
| The Cisco Support and Documentation website provides online resources to download documentation, software, and tools. Use these resources to install and configure the software and to troubleshoot and resolve technical issues with Cisco products and technologies. Access to most tools on the Cisco Support and Documentation website requires a Cisco.com user ID and password. | http://www.cisco.com/cisco/web/support/index.html |

# **Feature Information for Cable DHCP Leasequery**

Use Cisco Feature Navigator to find information about platform support and software image support. Cisco Feature Navigator enables you to determine which software images support a specific software release, feature set, or platform. To access Cisco Feature Navigator, go to http://tools.cisco.com/ITDIT/CFN/. An account on http://www.cisco.com/ is not required.

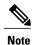

The below table lists only the software release that introduced support for a given feature in a given software release train. Unless noted otherwise, subsequent releases of that software release train also support that feature.

Table 1: Feature Information for Cable DHCP Leasequery

| Feature Name                                  | Releases                   | Feature Information                                                                                                    |
|-----------------------------------------------|----------------------------|----------------------------------------------------------------------------------------------------|
| Cable DHCP Leasequery                         | 12.2(15)BC1d, 12.2(15)BC2b | This feature was introduced for the Cisco uBR7100 series, Cisco uBR7246VXR, and Cisco uBR10012 universal broadband routers.                                                                 |
| Cable DHCP Leasequery                         | 12.3(13)BC                 | Added support for the MAC<br>Address Exclusion List for the<br>cable-source verify dhcp command.                                                                                            |
| Filtering Cable DHCP Leasequery               | 12.3(17a)BC                | Added support for the configurable leasequery server using the cable source-verify dhcp server ipaddress command.                                                                           |
| RFC4388 Compliance Cable<br>Leasequery        | 12.2(33)SCE1               | Added support for RFC 4388 compliant DHCP leasequery. The ip dhcp compatibility lease-query client {cisco   standard} command was integrated to this feature.                               |
| Unitary DHCPv6 Leasequery protocol (RFC 5007) | 12.2(33)SCF1               | Added support for RFC 5007 compliant DHCPv6 leasequery protocol.                                                                                                    |
|                                               |                            | The following sections provide information about this feature:                                                                                                    |
|                                               |                            | The following commands were introduced or modified: cable ipv6 source-verify, cable ipv6 source-verify leasequery-filter downstream, show cable leasequery-filter, and debug cable ipv6 lq. |